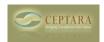

## How to make the ceptara oragnizer work properly on outlook 2010

Tue, 07/12/2011 - 03:13 — matthieu.petite Hello all.

After couple of hours spending time to find a way to make ceptara my organizer pane work properly on outlook 2010 I found this solution:

- close outlook
- Open c:\temp\myorganizer.htm file
- replace line 19 <param name="View" value="Day/Week/Month View with AutoPreview">

by this: <param name="View" value="Calendar">

- replace line 44 <param name="View" value="Simple List">

by this: <param name="View" value="Tasks">

- save the file
- re open outlook and now your Organizer should be fixed.

One more tips for developers, MS change the view name on the active x control. The new value is now Calendar and Tasks.

Hope it helps,

Assigning an open email from the inbox to specific project [1] Migrating from WinXP 32bit to Win7
64bit > [2]

Organizer Forum [3]

Source URL: <a href="http://ceptara.com/node/545">http://ceptara.com/node/545</a>

## Links:

- [1] http://ceptara.com/node/538
- [2] http://ceptara.com/node/544
- [3] http://ceptara.com/forum/2